# **Accesso wifi**

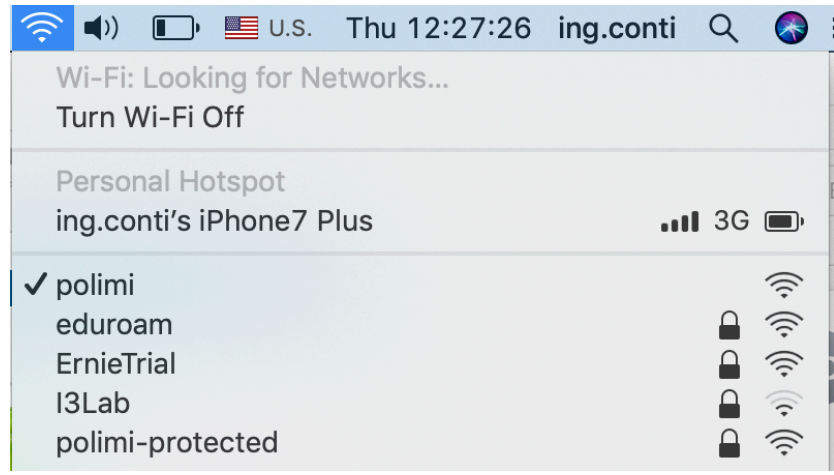

#### si apre Safari..

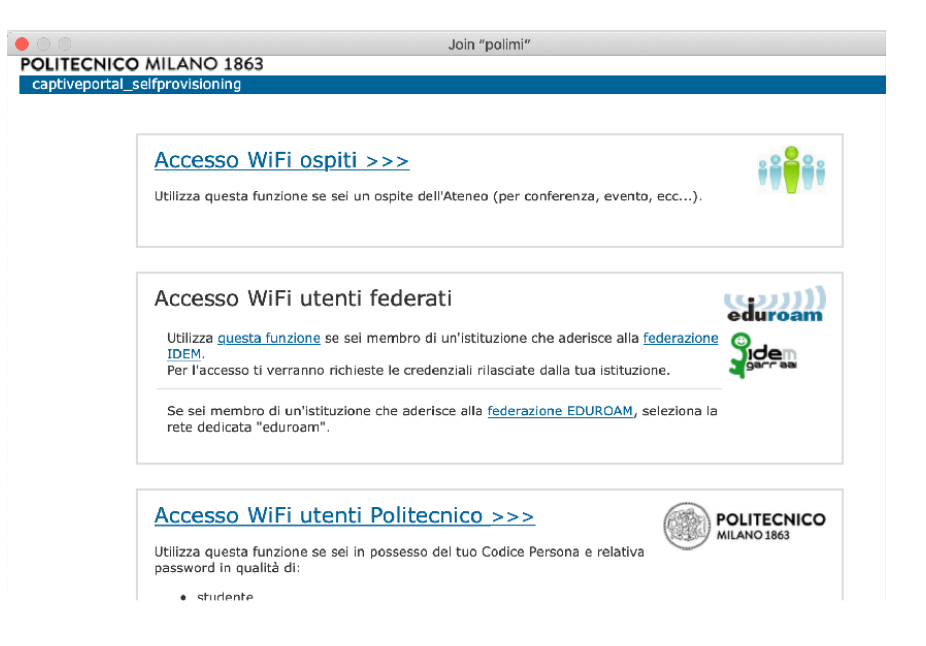

# codice persona:

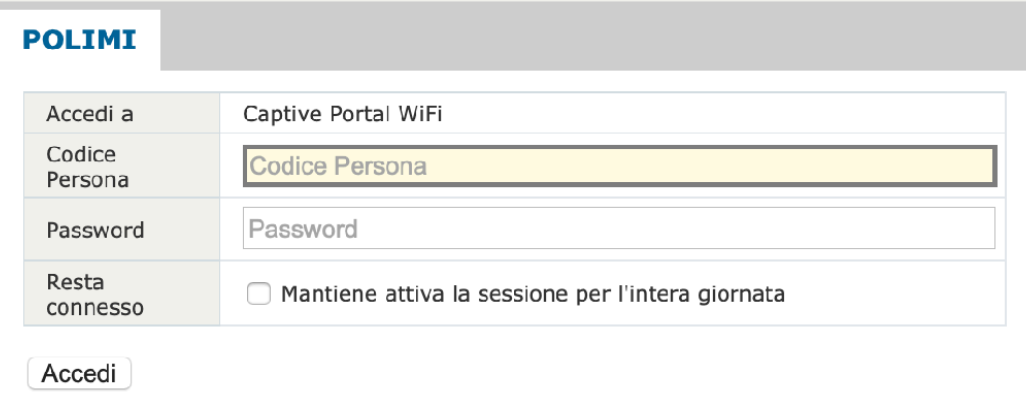

# popup e porta a:

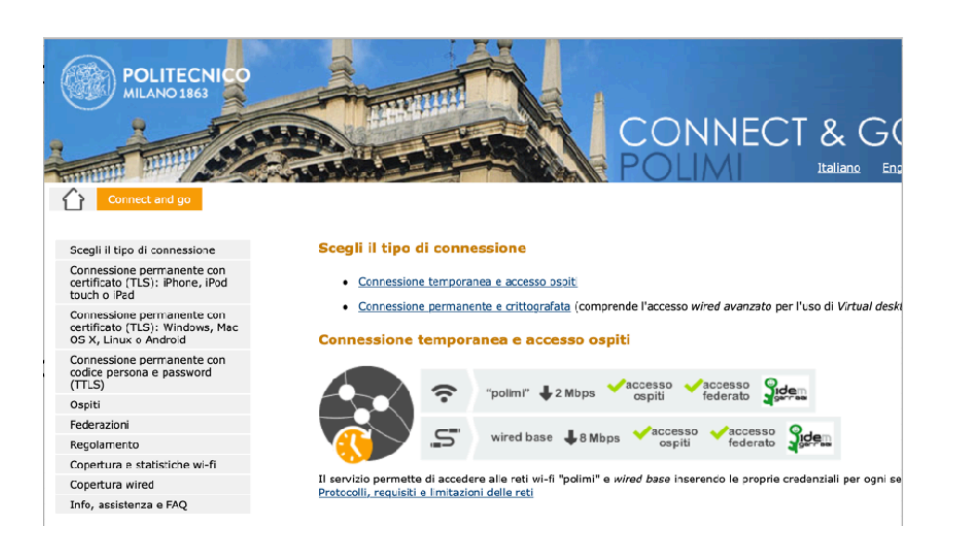

# scegliere : [Connessione permanente e crittografata](https://www.connectandgo.polimi.it/it/#c2073)

#### Come connettersi con certificato (TLS) - consigliato

- 1. Scaricare il certificato Polimi e configurare il proprio dispositivo:
	- Configura un dispositivo iOS (iPhone, iPod touch o iPad)
	- Configura qualsiasi altro dispositivo mobile o computer portatile (Windows, Mac OS X, Linux o Android)
- 2. Attivare il wi-fi (reti "polimi-protected" o "eduroam") oppure collegare il cavo ad una presa attiva (dove)

## mobile/portatile.

#### 1. Download del certificato

Per proseguire è necessario autenticarsi. Please sign in to continue.

Sign In

#### click su Sign in e chiedera' ancora auth..

### scarico certificato

1. Download del certificato

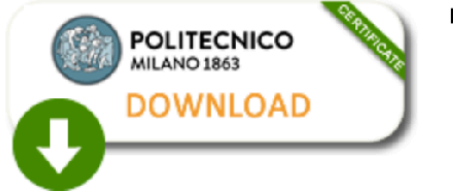

password d'estrazione / password to extract: **COMPE province Da**ri

# segnatevi password.. (copia/incolla..)

# click… apparira' nei downloads:

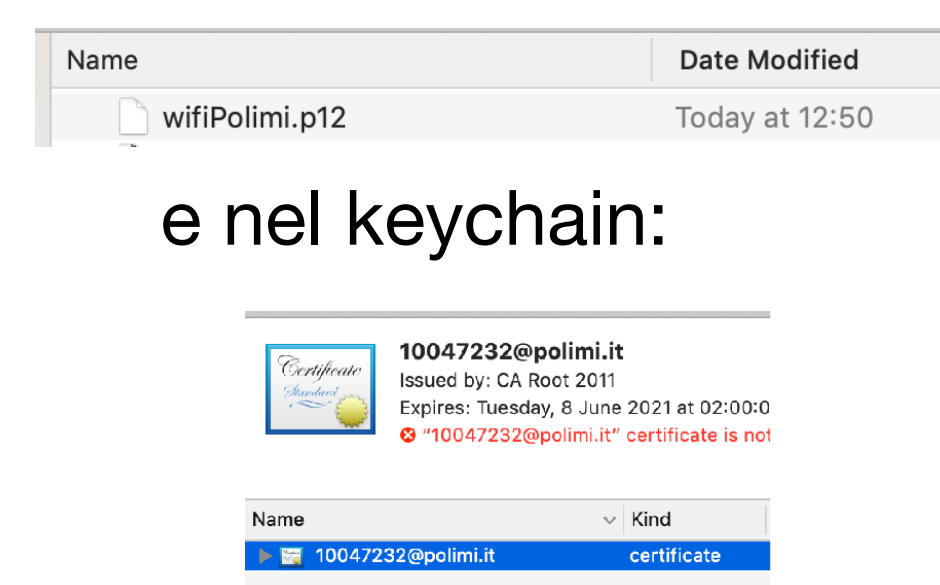

# come da istruzioni sito:

2.Collegarsi all'indirizzo [https://cat.eduroam.org](https://cat.eduroam.org/)

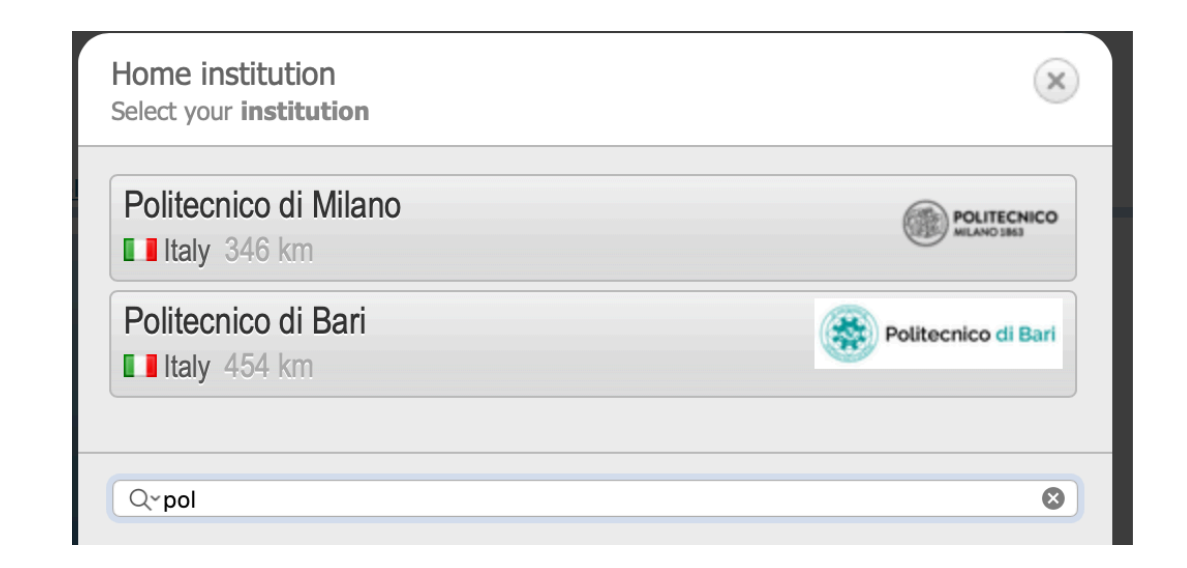

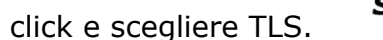

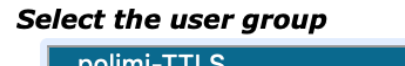

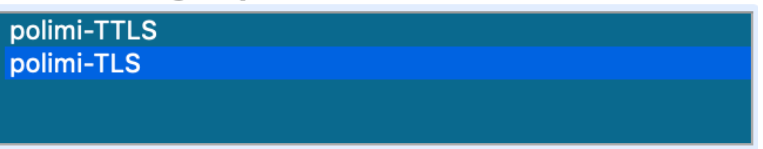

e poi S.O… scarica questo.. aprirlo..

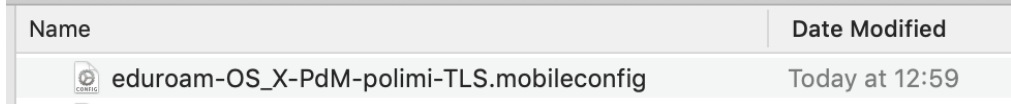

#### installare..

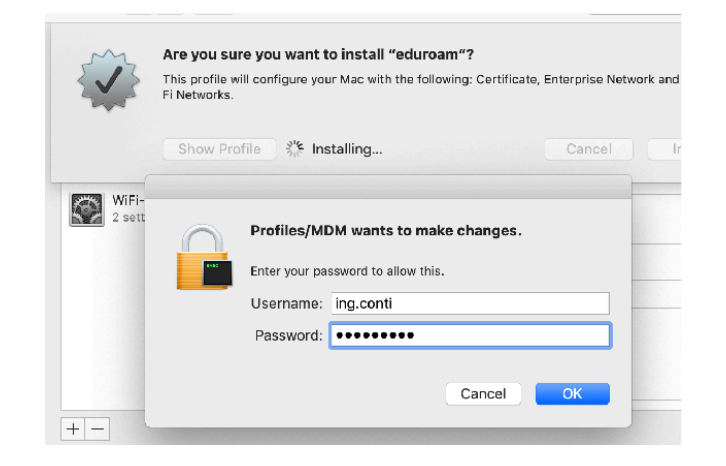

provare connessione alla rete eduroam.. chiedera' user e pass, solito del POLI

10…@polimi.it pas…..

Ora dalle prefs. di rete… scegliere:

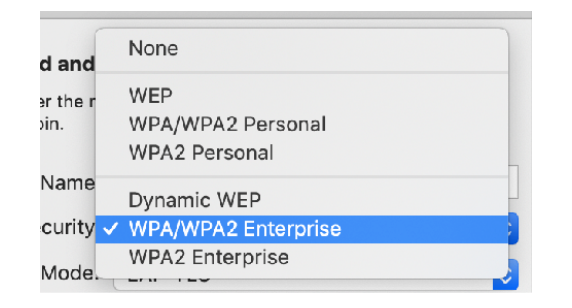

e poi EAP-TLS ..

- **• Modalità***:* selezionare dal menù a tendina il valore **EAP-TLS**
- **• Identità:** selezionare il certificato Polimi (nominato con il proprio codice persona seguito da @polimi.it)<br>• Nome utente: inserire il proprio codice persona seguito da @polimi.it (es. 1234567@polimi.it)
- **• Nome utente:** inserire il proprio codice persona seguito da @polimi.it (es. 1234567@polimi.it)

DARE OK…

# **POLIMI** protected

Se avete installato EduRoam, e' già ok x Polimi Protected:

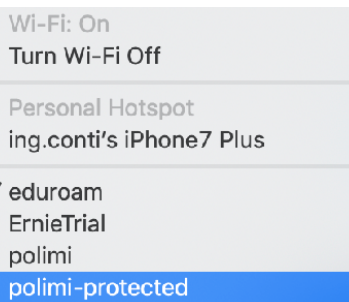

The Wi-Fi network "polimi-protected" requires WPA2 enterprise credentials. Username: 10047232@polimi.it Password: | \*\*\*\*\*\*\*\*\* Show password  $\blacktriangleright$  Remember this network Select a certificate for network "polimi-protected"  $|\hat{\bm{\zeta}}|$ 10047232@polimi.it Account Name (optional): Remember this information Cancel  $-OK$ 

user POLI..

rimettere user POLI! (non lasciare blank)